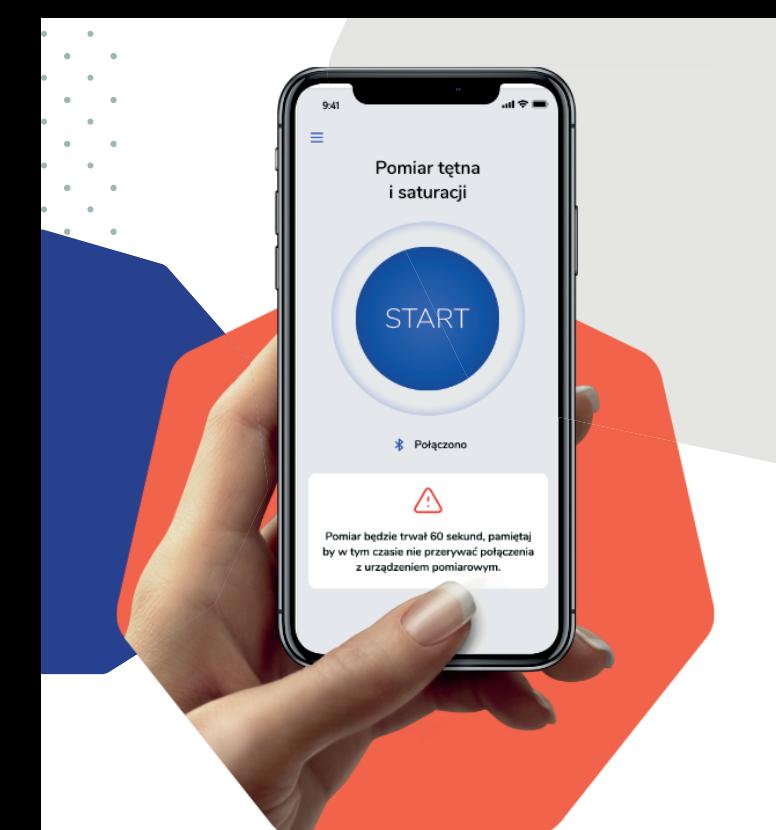

# Instrukcja obsługi

# **Aplikacji DOM - Domowa Opieka Medyczna Doctor w ramach programu PulsoCare**

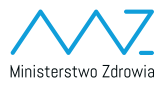

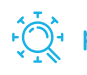

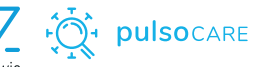

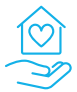

Domowa Opieka Medyczna

## Instalacja aplikacji na urządzeniach mobilnych

Aplikacja mobilna jest dostępna do zainstalowania bezpośrednio ze sklepów z aplikacjami firmy Google (Google Play) oraz Apple (App Store).

Aplikacja dedykowana dla lekarzy nazywa się **Domowa Opieka Medyczna Doctor**

# Logowanie do aplikacji

**Aplikacja będzie wymagała jednorazowego zalogowania się przy pierwszym uruchomieniu.**

**Do zalogowania niezbędne będzie podanie loginu oraz hasła otrzymanego od Ministerstwa Zdrowia.**

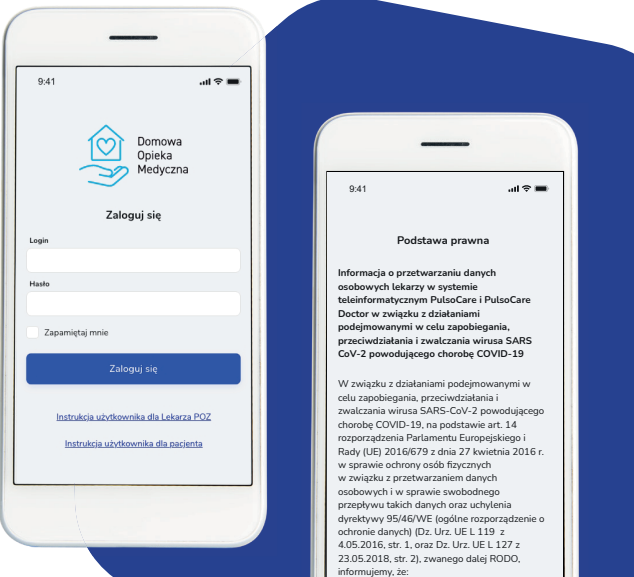

#### Przeglądanie listy pacjentów

**Pierwszym ekranem po zalogowaniu będzie lista pacjentów, którzy zostali dodani do systemu przez zalogowanego lekarza. Po pierwszym zalogowaniu ta lista będzie pusta i będzie możliwość dodania nowego pacjenta do systemu.**

**Aplikacja prezentuje listę pacjentów dodanych do systemu przez zalogowanego lekarza.**

**Na liście znajdują się informacje:**

- **• Imię i nazwisko pacjenta**
- **• PESEL**
- **• Data wykonania ostatniego pomiaru**

 $Q·41$ 

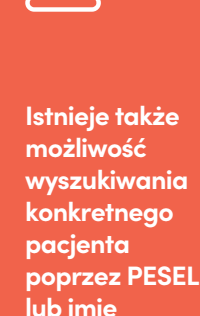

**i nazwisko.**

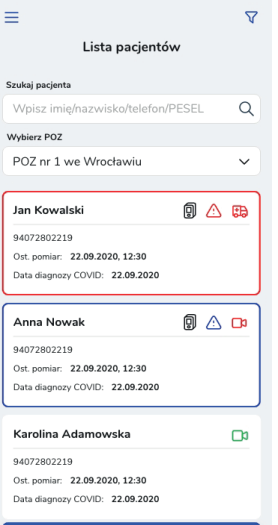

 $m \approx 1$ 

8+ Dodaj pacjenta

## Dodawanie nowego pacjenta

#### **W celu dodania nowego pacjenta do systemu należy kliknąć przycisk DODAJ PACJENTA na ekranie listy pacjentów.**

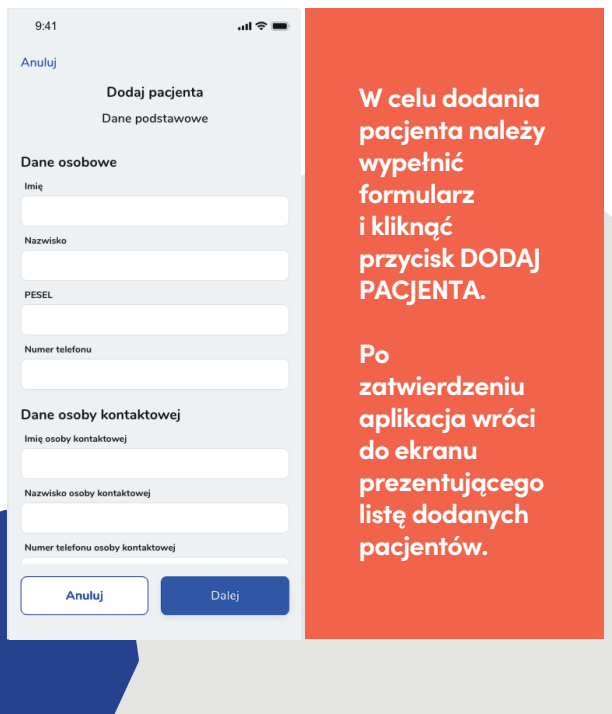

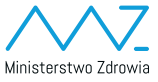

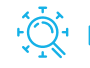

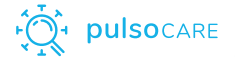

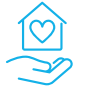

Domowa Opieka Medyczna

### Dlaczego należy zachęcać pacjentów do korzystania

**Aplikacja Domowa Opieka Medyczna na podstawie regularnych pomiarów wykonywanych przez pacjenta, monitoruje jego stan zdrowia 24 godziny na dobę, 7 dni w tygodniu za pośrednictwem dedykowanej dyspozytorni medycznej. Obecnie stosowane w lecznictwie szpitalnym leki (Remdesivir, osocze ozdrowienców, glikokortykosterydy i inne) są skuteczne wyłącznie określonym oknie terapeutycznym (wg. Farmakoterapia COVID-19, AOTMiT).**

<u>productor</u><br>Izmakoterani **PACJENTA. szenia, gdy dostępna farmakoterapia jest Program PulsoCare daje szanse wychwycić pacjenta na wczesnym etapie pogornajskuteczniejsza!**

**Po Po wszczęciu alarmu koordynator PZU skontaktuje się**  *DI FLU SKUIHUN* **aplikacja wróci z pacjentem, weryfikując rzetelnosc pomiarów i zasaddo ekranu ność alarmu. W przypadku potwierdzenie jego zasadnoprezentującego ści skieruje pacjenta na teleporadę u lekarza dyżurnego listę dodanych PZU Zdrowie, a w skrajnych przypadkach zaleci Pacjentów. wezwanie Zespołu Ratownictwa Medycznego.**

**Program PulsoCare może znamiennie pomóc pacjentom, ograniczając śmiertelność – jednak wyłącznie tym, którzy będą się regularnie monitorować, dlatego podczas każdej teleporady udzielanej pacjentowi COVID-19 zachęcaj go do regularnego monitoringu zgodnego z zaleceniami systemu.**

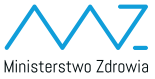

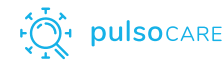

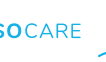

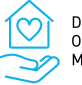

#### Należy sprawdzić, czy pacjent po otrzymaniu pulsoksymetru robi regularne pomiary i wysyła je do systemu

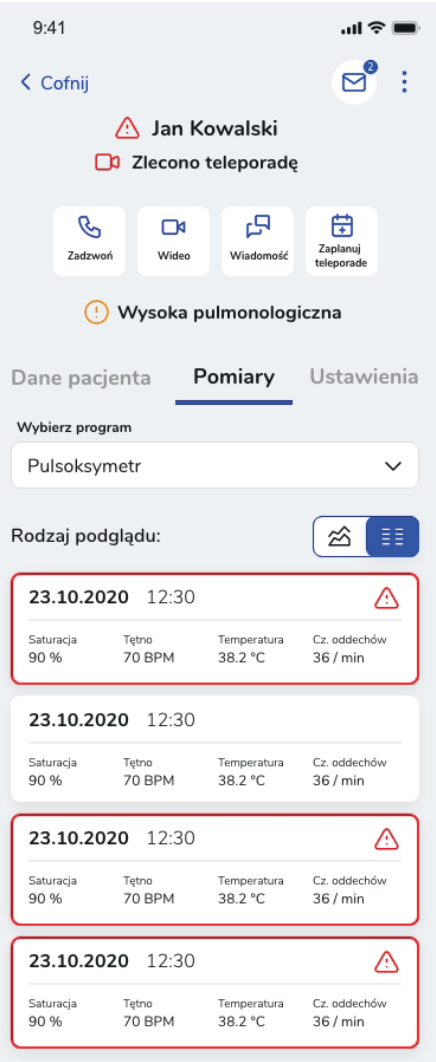

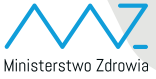

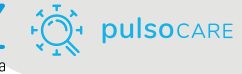

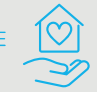

Domowa Opieka Medyczna

#### Jeżeli w systemie wyniki badań pacjenta nie są widoczne, można się z nim skontaktować telefonicznie.

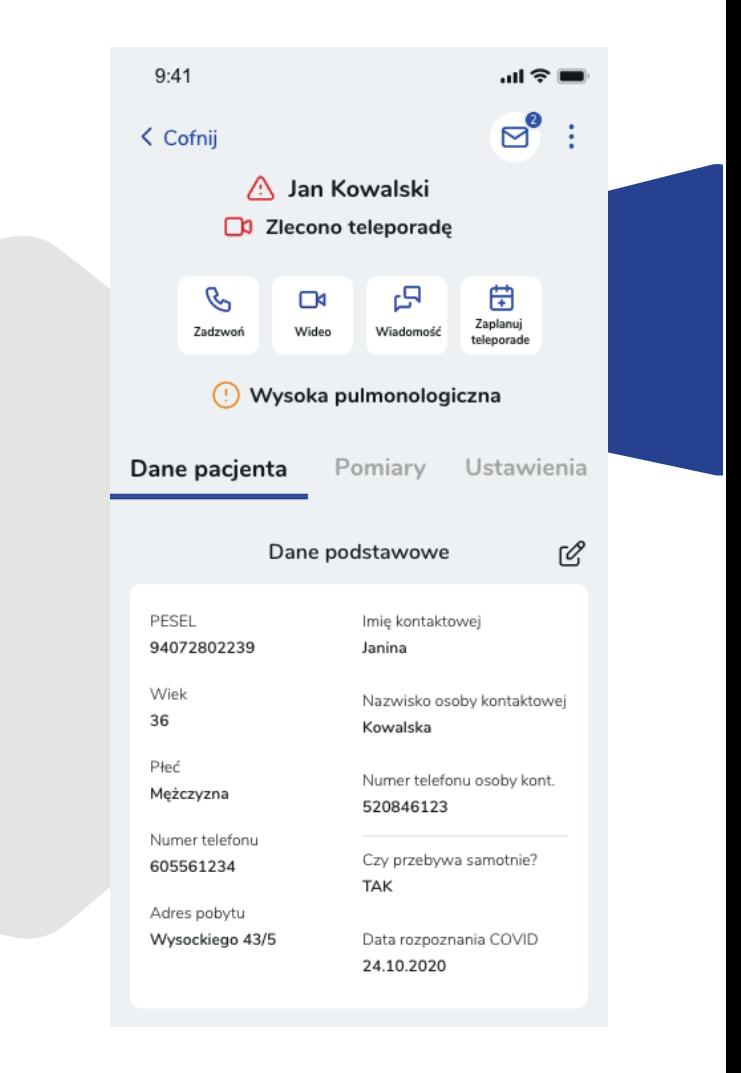

**Wsparcie dla lekarzy POZ w związku z programem aktywizacji pacjentów: wsparciepoz@holo4med.com** 

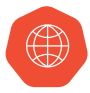

dom.mz.gov.pl